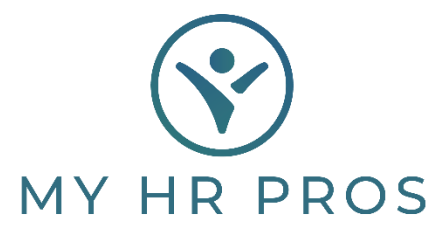

**My HR Dashboard - How to View Reports** 

- 1. My HR Dashboard Admin: https://spm.prismhr.com/spm/?
- 2. Login with your Username and Password.
- 3. Under 'Recent Payrolls', select the Payroll Number.

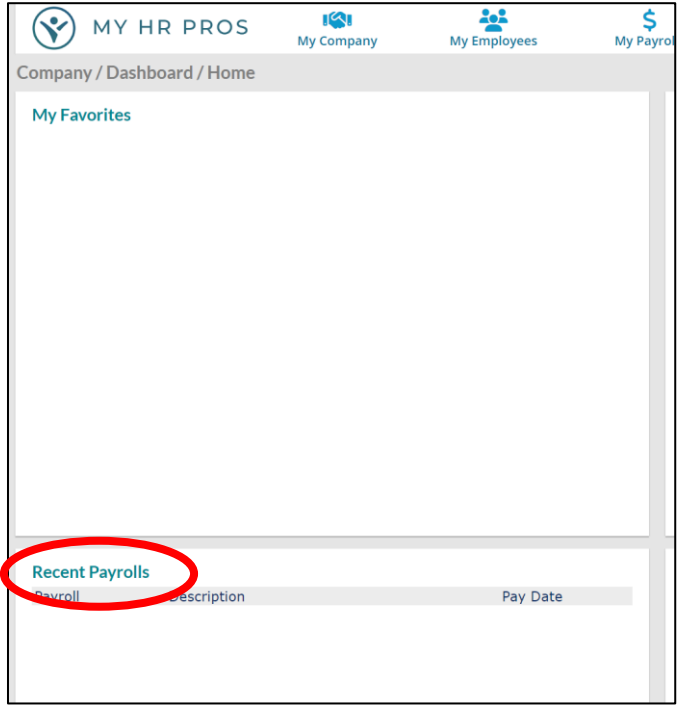

4. Another screen will populate. To view reports, click on the blue paper icon to the right.

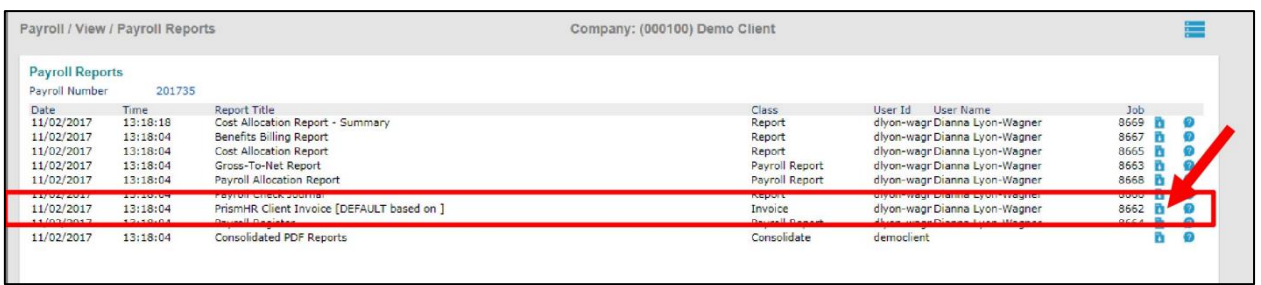